# WP-5000作業系統 1.3.0.0 版本更新說明

發行日期:2013 年 02 月 26 日

### 作業系統主要特色:

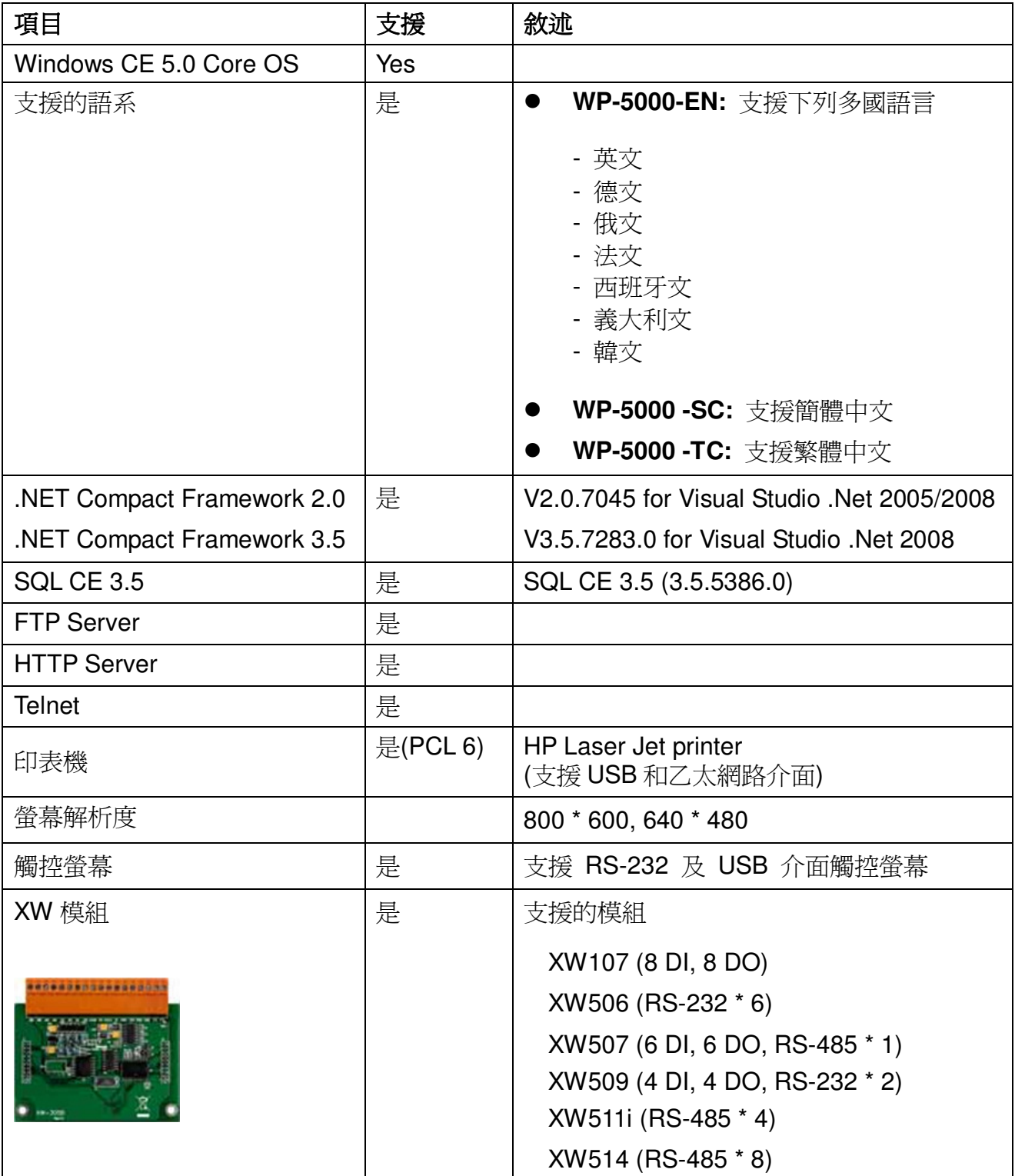

# 軟體與硬體的兼容性

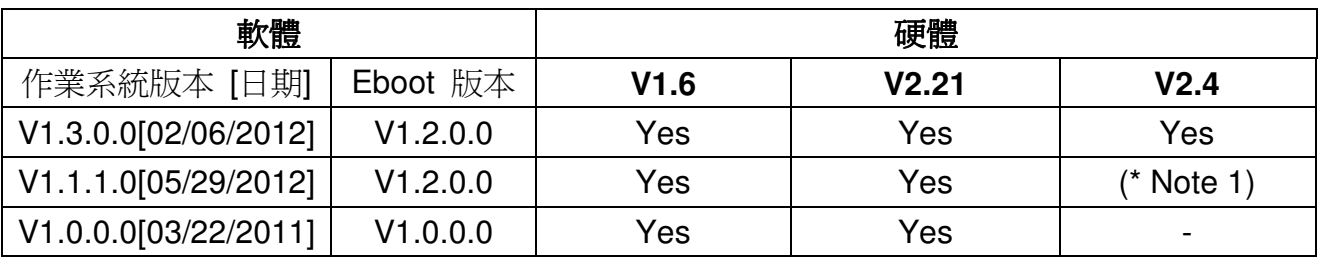

Note1:

可以開機,但 COM2 與 COM3 無法正常運作。.

Note2:

- 1. V1.6 硬體使用 PXA270 CPU 與 Samsung K8 70ns 晶片.
- 2. V2.21 硬體使用 PXA270M CPU 與 MXIC MX29GL256F 晶片.
- 3. V2.4 硬體使用 PXA270M CPU、MX IC MX29GL256F 晶片, COM2 與 COM3 使用 16C950 晶片.

### 硬體版本判斷

透過 WinPAC Utility (V2.0.2.8 之後) 讀出 System information 頁籤的資料, 判斷方式如下

### **V1.6** 硬體**:** Samsung K8 70ns + Backplane Version: 1.0.2.0

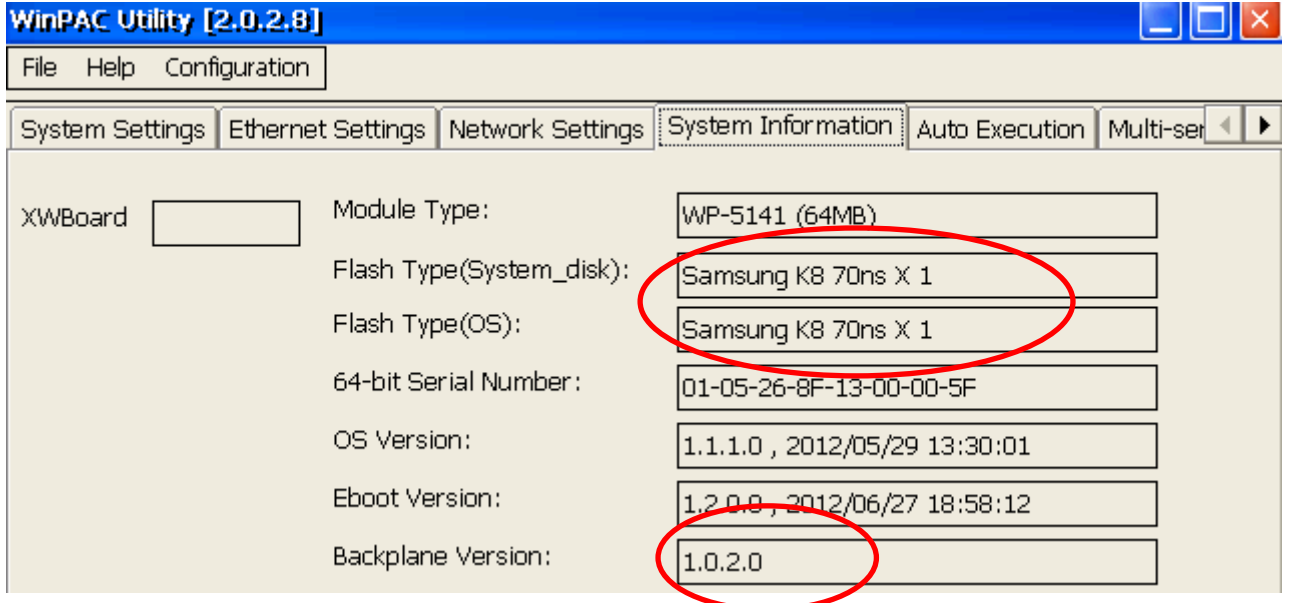

### **V2.21** 硬體**:** MXIC MX29GL256F + Backplane Version: 1.0.2.0

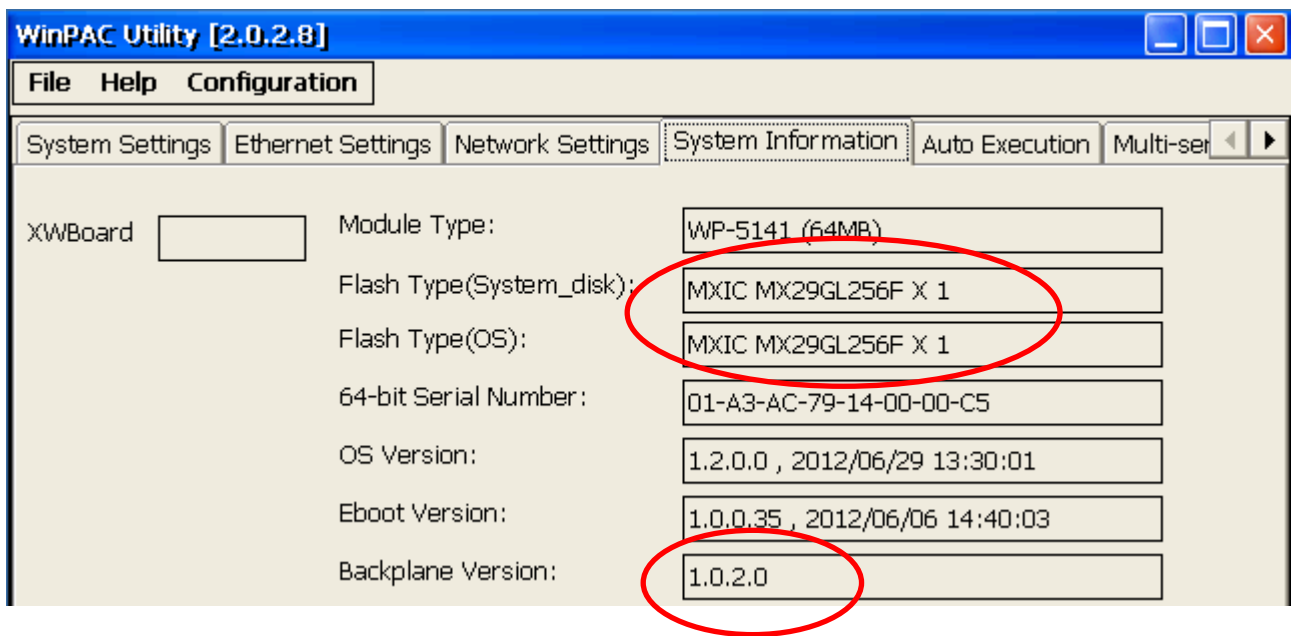

## **V2.4** 硬體**:** MXIC MX29GL256F + Backplane Version: 1.0.82.0

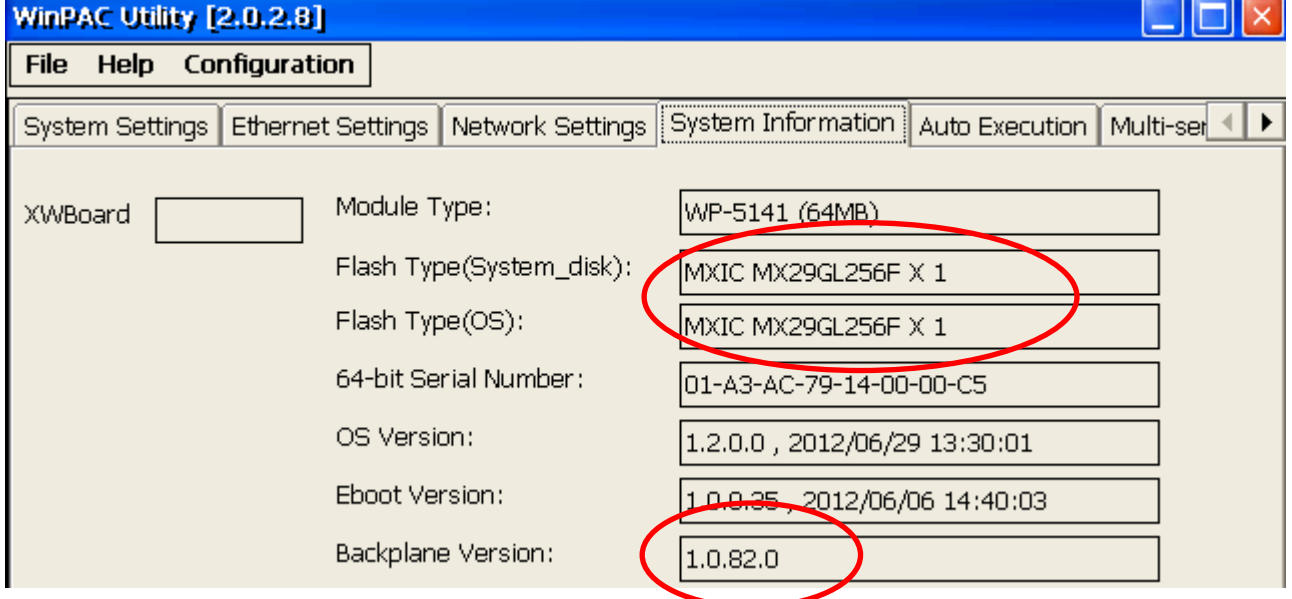

# 目錄

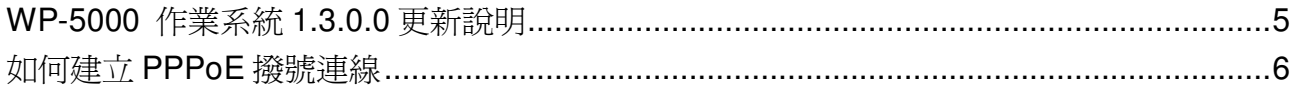

## **WP-5000** 作業系統 **1.3.0.0** 更新說明

#### 摘要

此次更新,新增了 PPPoE 的撥號介面,可用於 ADSL 撥號上網;更新了 System disk 驅動 程式,除了提升 System\_disk 讀寫速度、使用壽命,也同時解決因在 System\_disk 重整的同 時 WP-5000 重開機,導致開機後可能會遇到 System disk 資料夾內檔案消失、System disk 無法複製與寫入檔案或 WP-5000 無法開機的問題。更新序列埠驅動程式(XW506、XW507、 XW509、XW511i、XW514),以及修正 MMTIMER(軟體 Real-Time timer)有時無法正常運作 的狀況。

#### 新增功能

- -新增 PPPOE 的撥號介面,可用於 ADSL 撥號上網。
- -支援硬體 V2.4。

#### 功能改善與錯誤修正

- -修改 System disk 驅動程式,改善讀寫速度,延長使用壽命,同時解決因在 System\_disk 重整的同時重開機,導致下次開機後,操作 System\_disk 時,可能會 遇到的問題如下:1.資料夾內檔案消失,2.無法複製與寫入檔案,3.無法開機。
- 修正多埠序列通訊模組(XW506、XW507、XW509、XW511i、XW514)的驅動程式, 解決當全部 COM port 同時在運作時,有時會使 OS 當機的問題。
- 修正 MMTIMER(軟體 Real-Time timer)有時無法正常運作的現象。

### **Eboot 1.2.0.0 [06/27/2012]**

■無。

### 軟體與硬體的兼容性

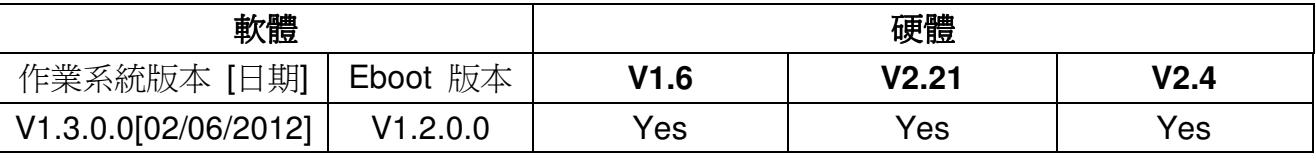

### **WinPAC\_utility**與**WinPAC SDK**最新版本

- -PACSDK DLL Version 4.2.2.5(11/21/2012)
- -WinPAC Utility Version 2.1.0.4 (03/04/2013)

# 如何建立 **PPPoE** 撥號連線

Step 1: 打開控制臺(Setting→Control Pane1), 雙擊Network and Dial-up Connections圖示 進入連線設定畫面

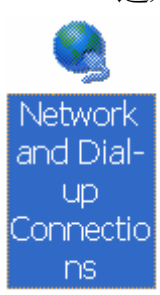

Step 2: 雙擊 Make new Connection 項目,建立新連線

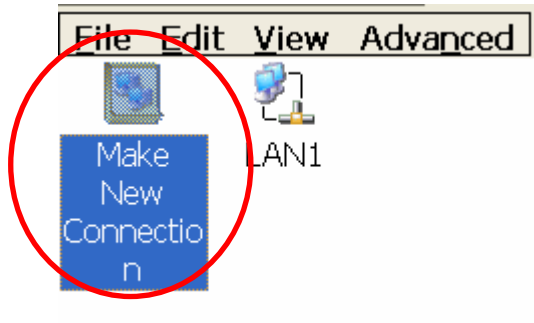

Step 3: 輸入建立的連線名稱,並選擇 PPP over Ethernet(PPPoE)項目,並按下"Next"

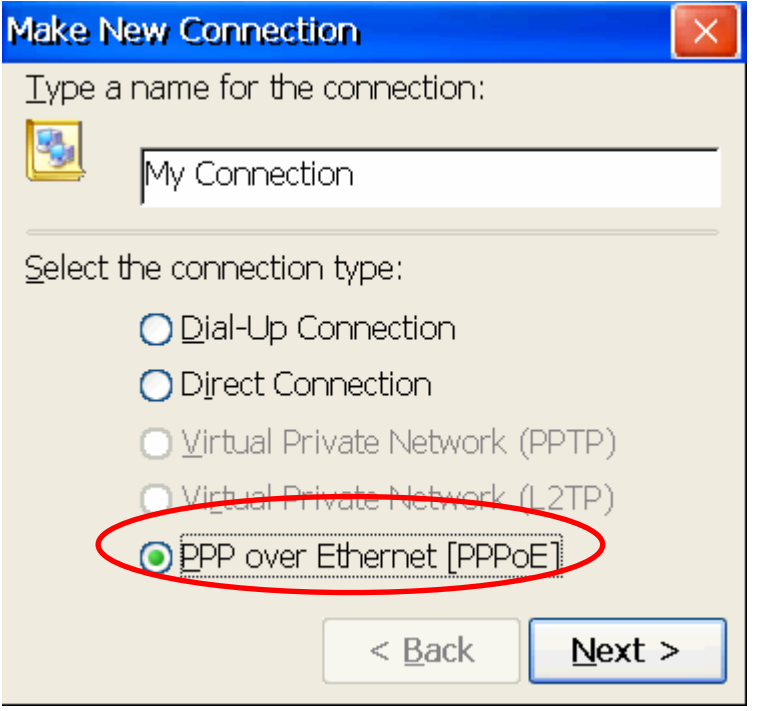

Step 4: 在 "Select a device" 選單中,選擇一個設備做為撥接用的網路卡。 選擇 "PPPoE Line0"

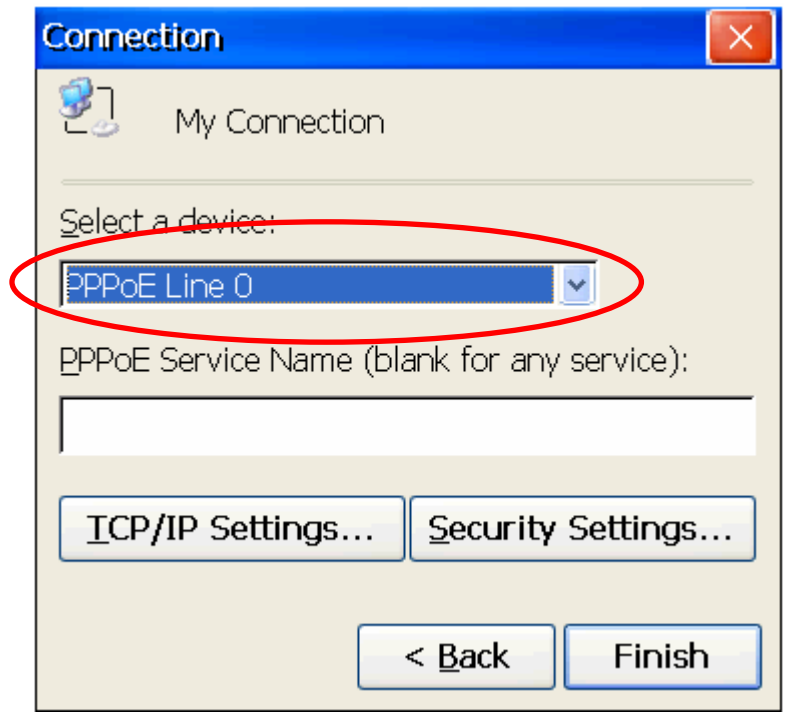

Step 5: 按下"Security Settings.."按鈕

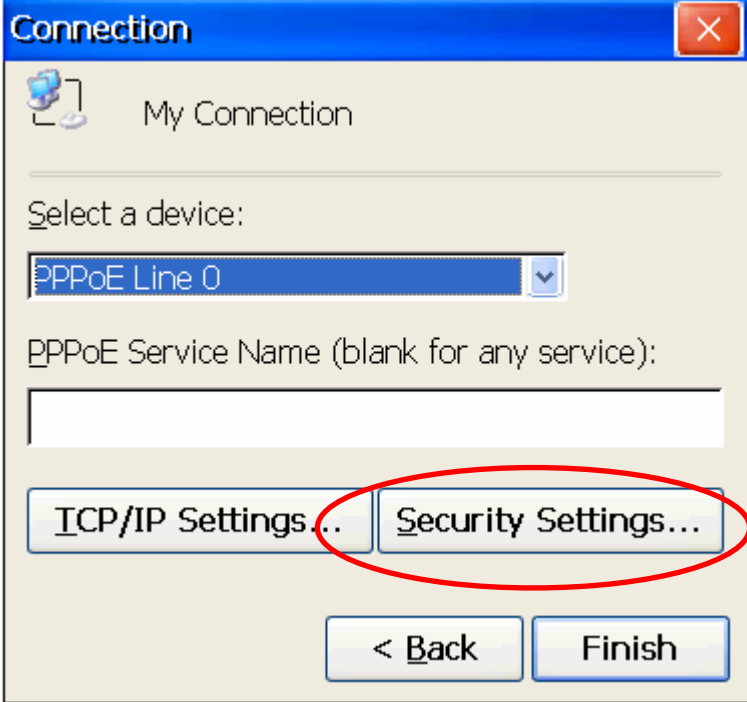

Step 6: 選取 "Unencypted password(PAP)" 和 "Preview user name and password" 兩個 項目,取消其餘項目,最後按下"OK"

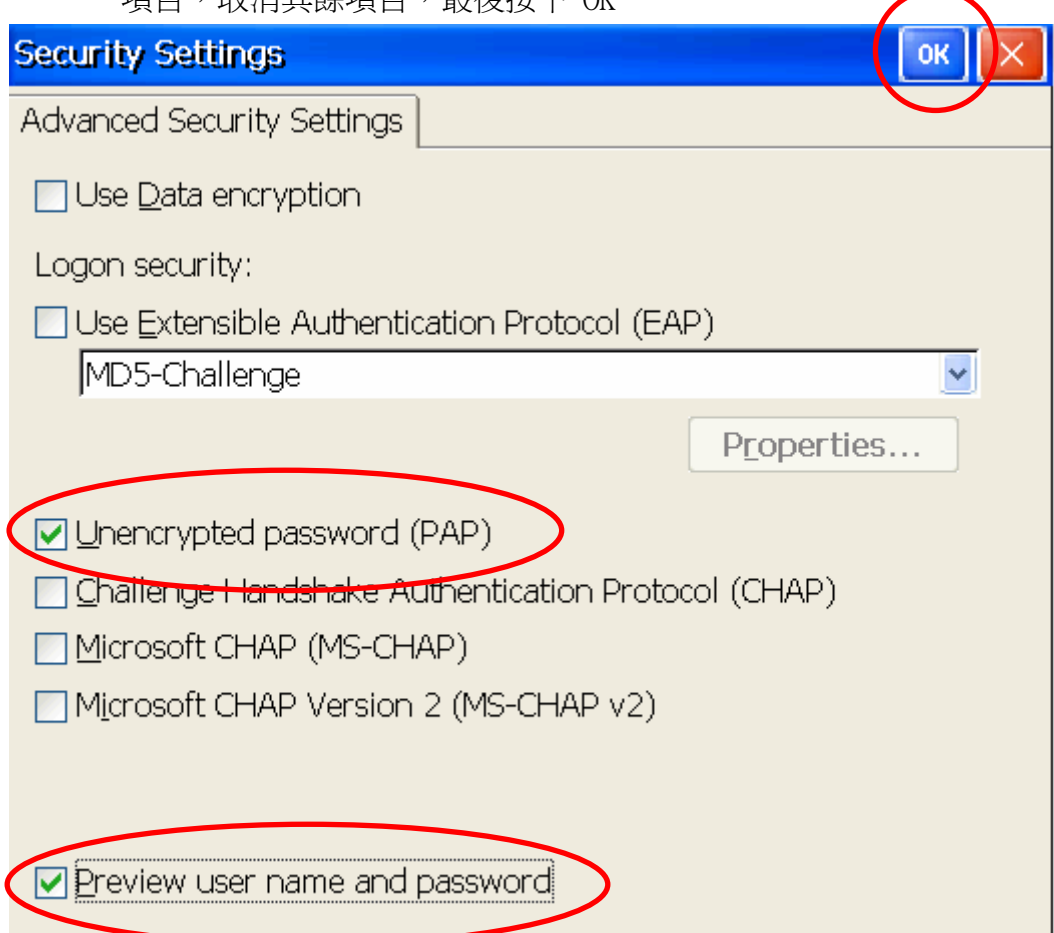

Step 7: 按下"Finish"完成設定

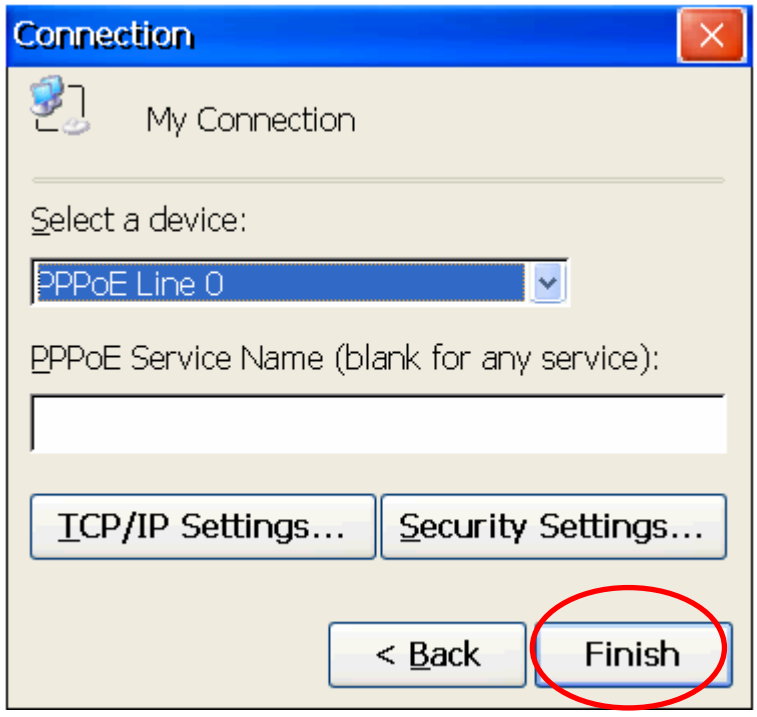

Step 8: 雙擊剛才所建立的\_ PPPoE 連結圖示,輸入帳號和密碼

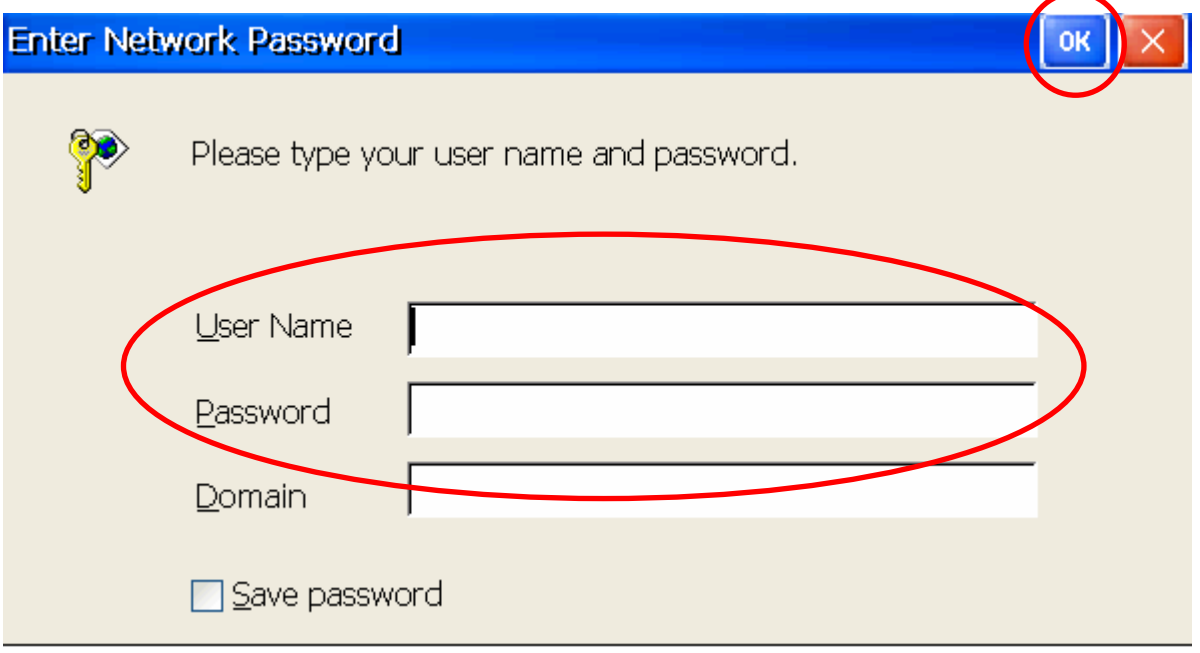

Step 9: 視窗跳出"Connected"表示連線成功

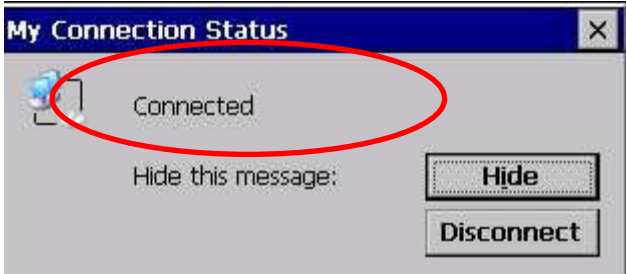